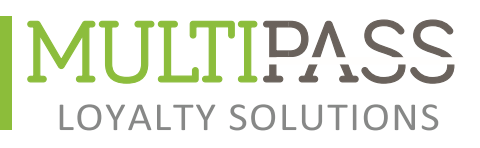

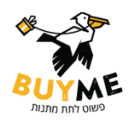

# **הוראות מימוש שובר ביימי ממשק מולטיפאס-קופת גזית וריפון.**

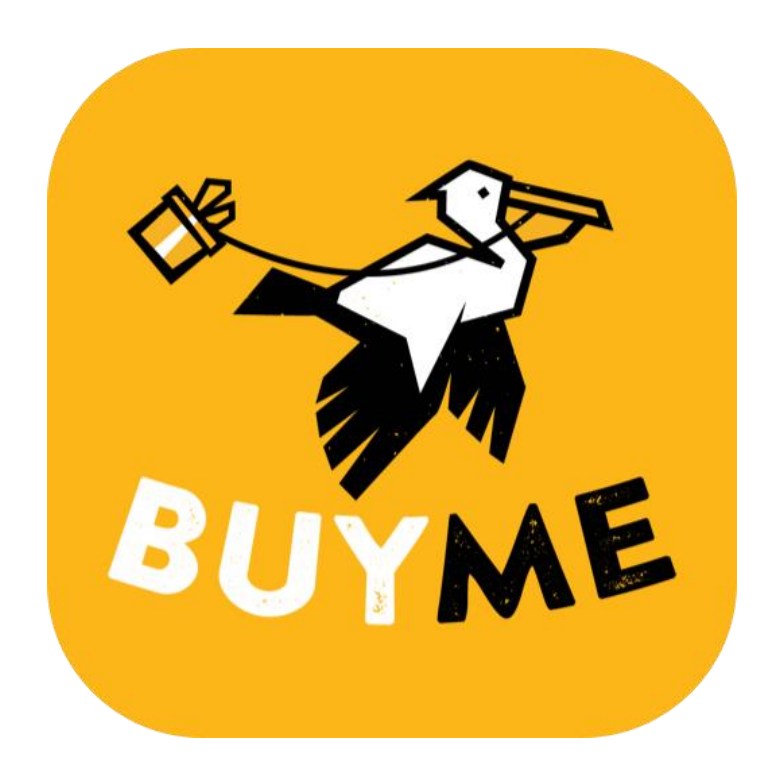

רח׳ האתגר 5, ת.ד .2008, טירת כרמל 3912001 טל: 04-8561600 פקס: 04-8581941 ו.www.multipass.co.il

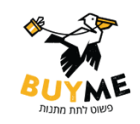

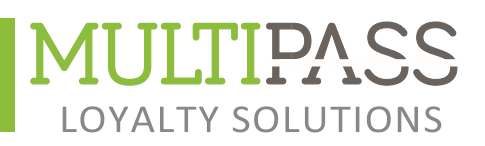

#### **.1 אופן ביצוע מימוש שובר :**

.1.1 לאחר הוספת הפריטים לעסקה ע"מ לבצע מימוש של השובר יש להיכנס למסך "אמצעי תשלום נוספים" ע"י לחיצה על כפתור " תשלום  $.$  (F8) אחר

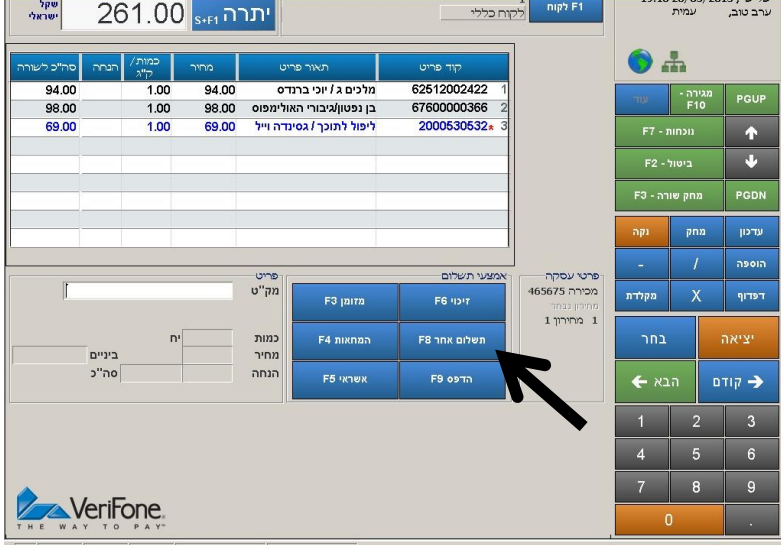

.1.2 בחלון "אמצעי תשלום נוספים" יש ללחוץ על כפתור . Multipass

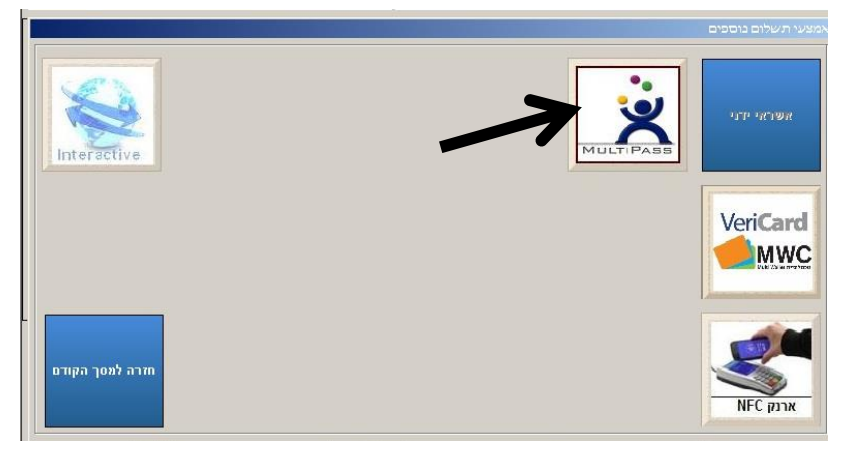

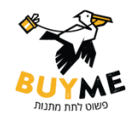

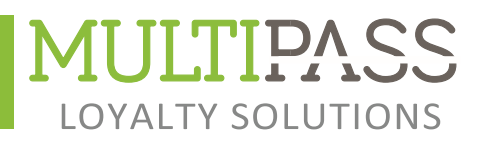

לאחר לחיצה על כפתור מולטיפאס . תתקבל הודעה –" **העבר " MULTIPASS**

**במידה והלקוח הגיע עם כרטיס מגנטי יש להעביר את הכרטיס בקורא המגנטי של הקופה.** 

במידה והלקוח הגיע עם קוד יש לעבור למסך MAIL\SMS הקלדה ידנית, ע"י הקשה על הכפתור **"הקש כאן להקלדה ידנית"**

.1.3 בקופות ללא מסוף VX יתקבל המסך הנ"ל ע"מ להגיע למסך העברה ידנית יש ללחוץ על הציור של הכרטיס

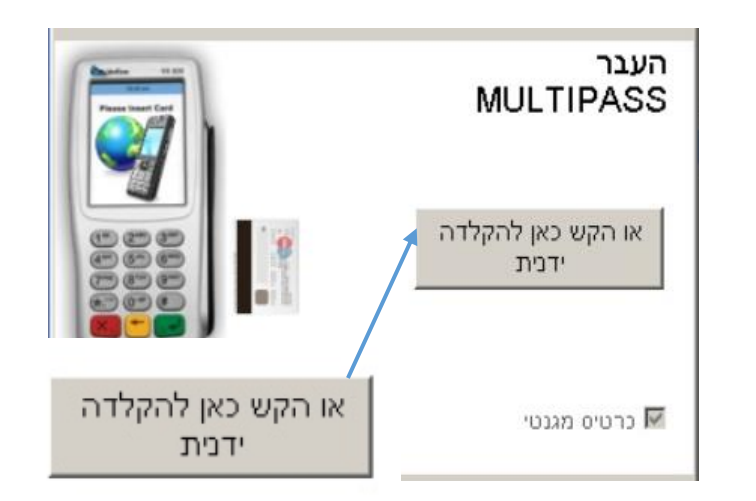

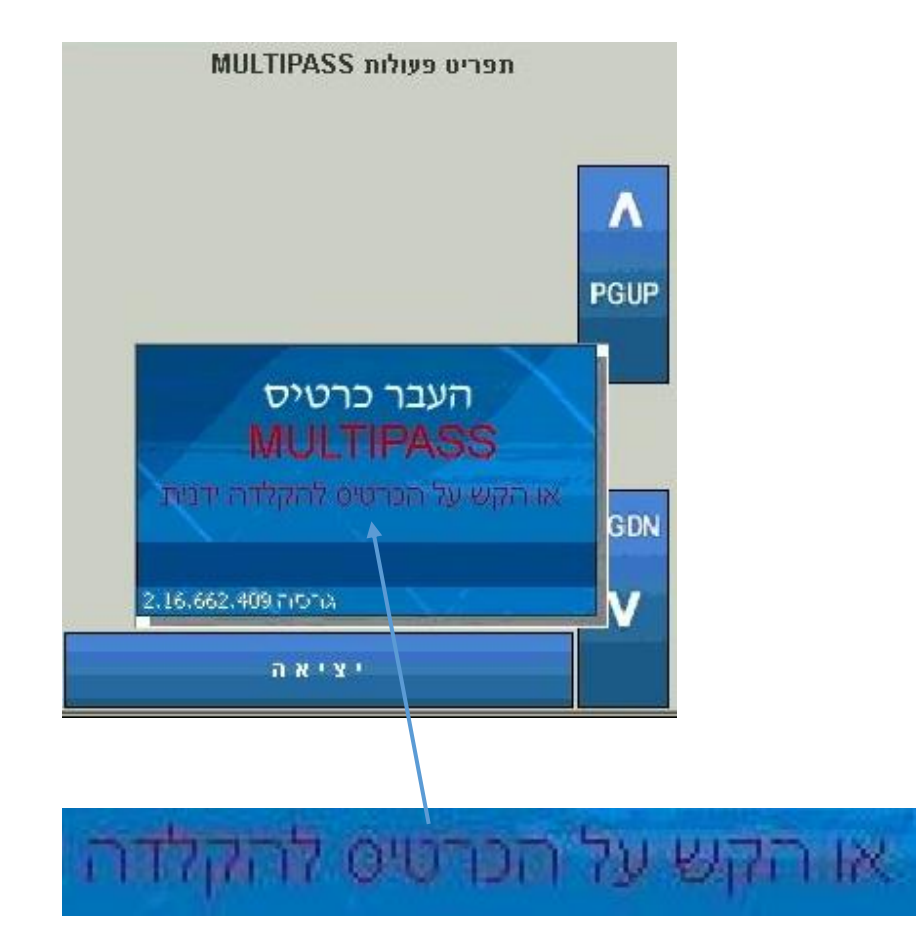

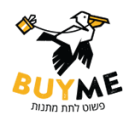

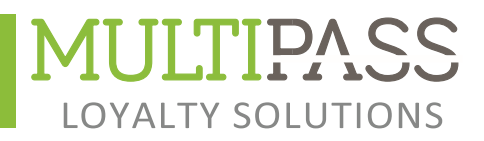

#### **הקלדה של שובר ידנית:**  במסך הקלדה ידנית יש להזין את מספר הקוד המופיע ב-SMS.

הקוד בנוי ממספר בעל 16 \ 14 תווים )מספר כרטיס(. יש להזין את מספר הכרטיס בשדה מספר כרטיס, ובשדה קוד PIN יש להקליד 0 במידה והקופה מבקשת קוד של 4 תווים יש להקליד את הקוד ,9999

לסיום יש ללחוץ אישור

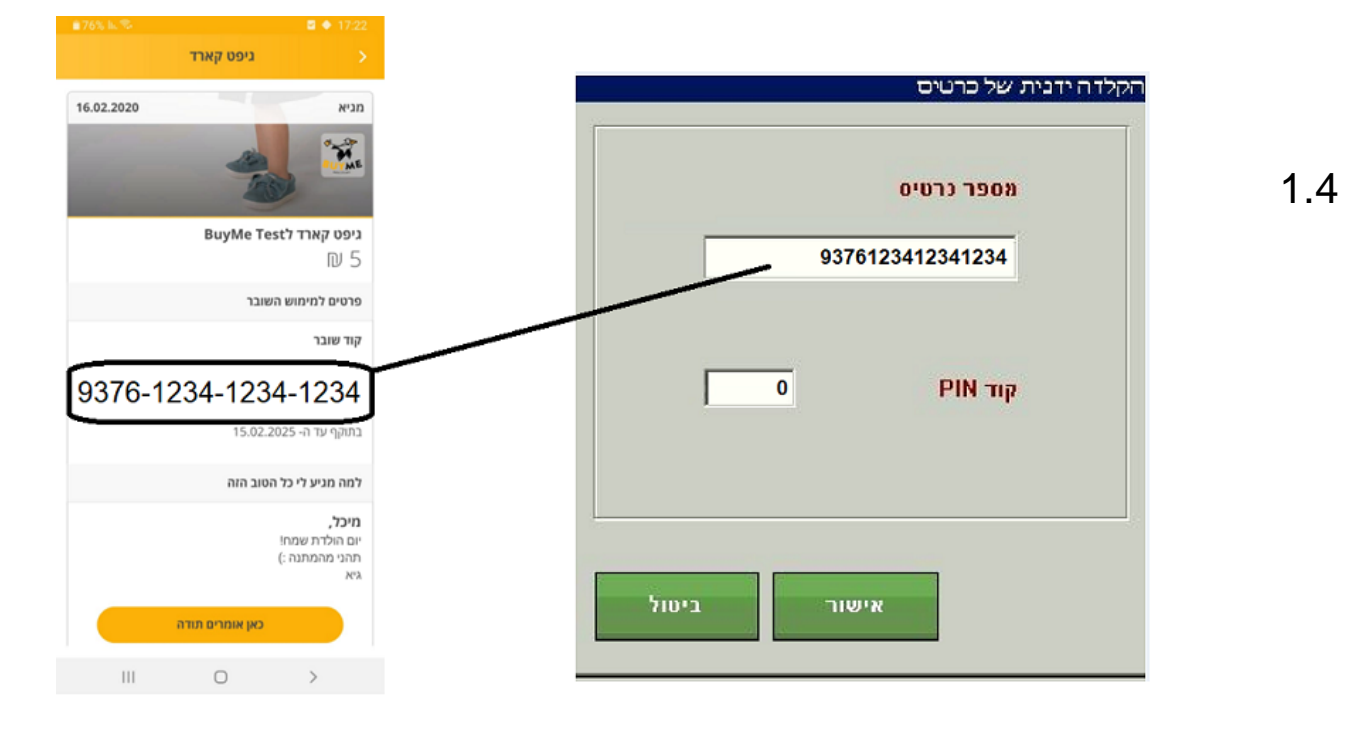

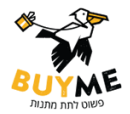

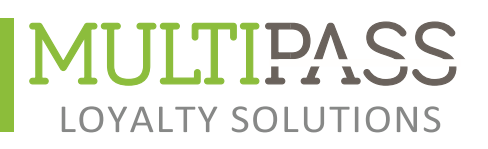

לאחר הקלדת השובר יופיע הסכום למימוש

.1.5 ניתן לערוך את הסכום למימוש או ללחוץ אישור להמשך.

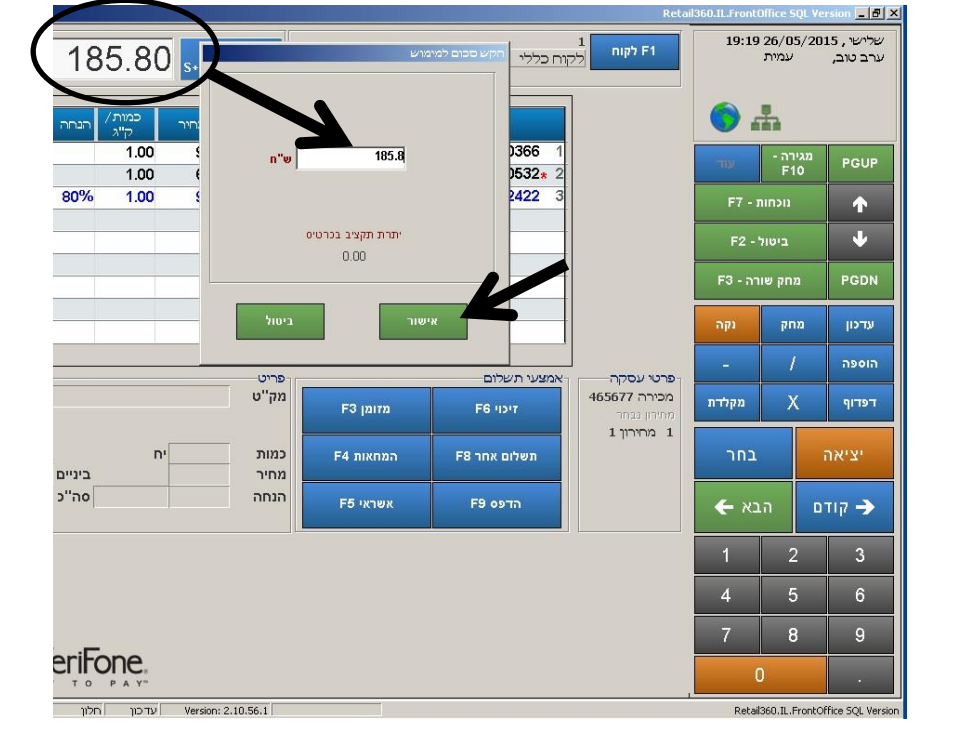

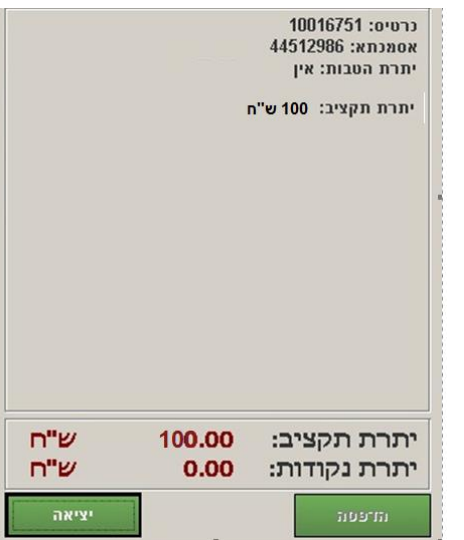

.1.6 אישור העסקה ויתרת התקציב בסיום תתקבל הודעה עם על הכרטיס.

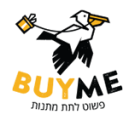

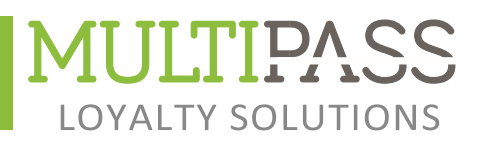

#### **.2 בירור יתרה:**

אופן הפעולות לביצוע בירור יתרה לכרטיס מולטיפאס:

לפני הוספת פריטים .2.1 לעסקה , יש להיכנס למסך תשלום אחר (F8)

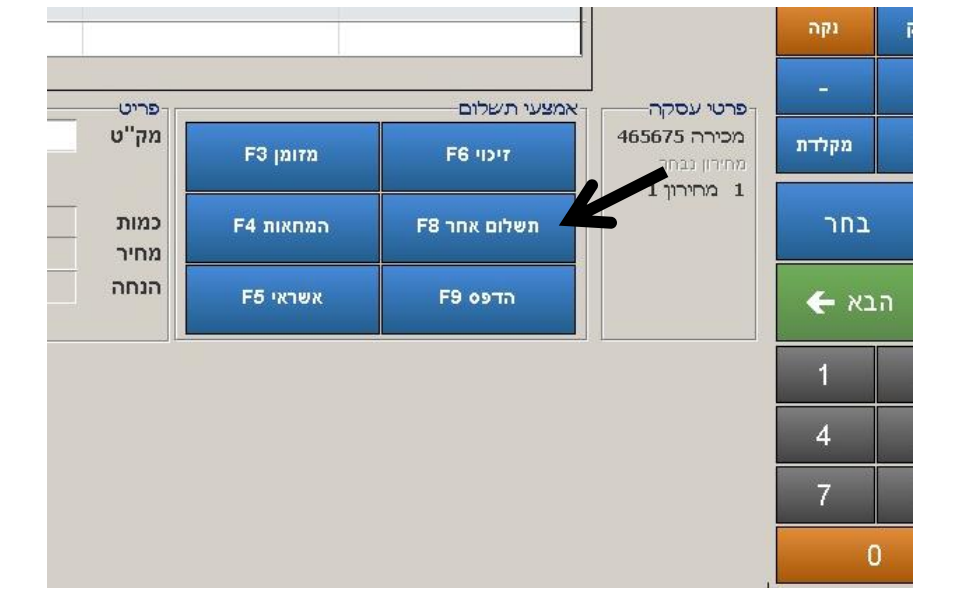

.2.2 במסך תשלום אחר יש ללחוץ על כפתור מולטיפאס ולהעביר את הכרטיס.

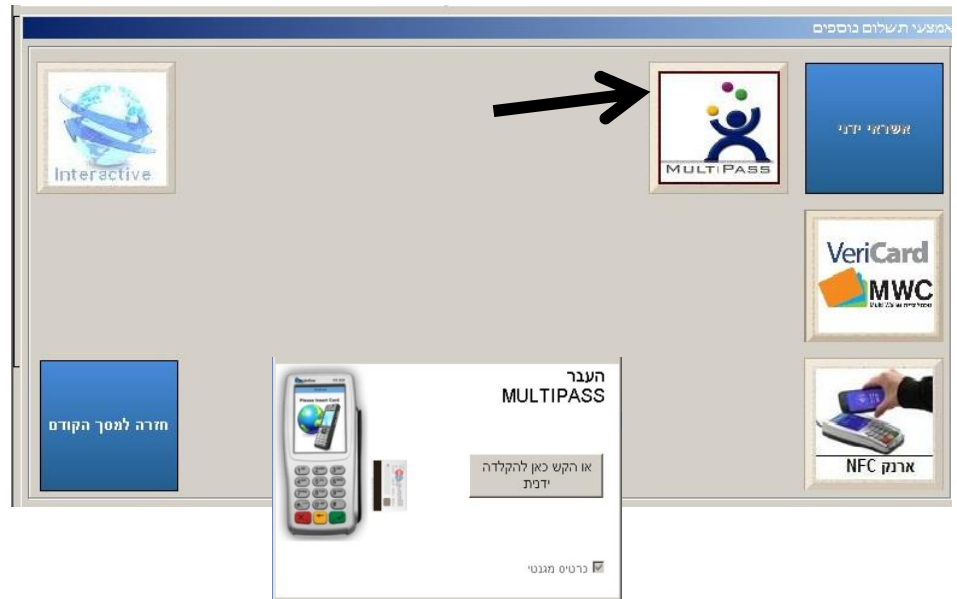

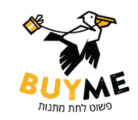

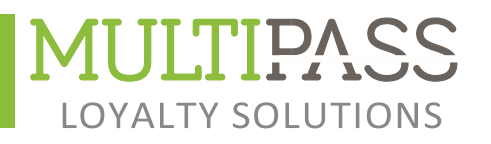

.2.3 יפתח מסך פעולות מולטיפאס

יש ללחוץ על כפתור בירור יתרות כרטיס

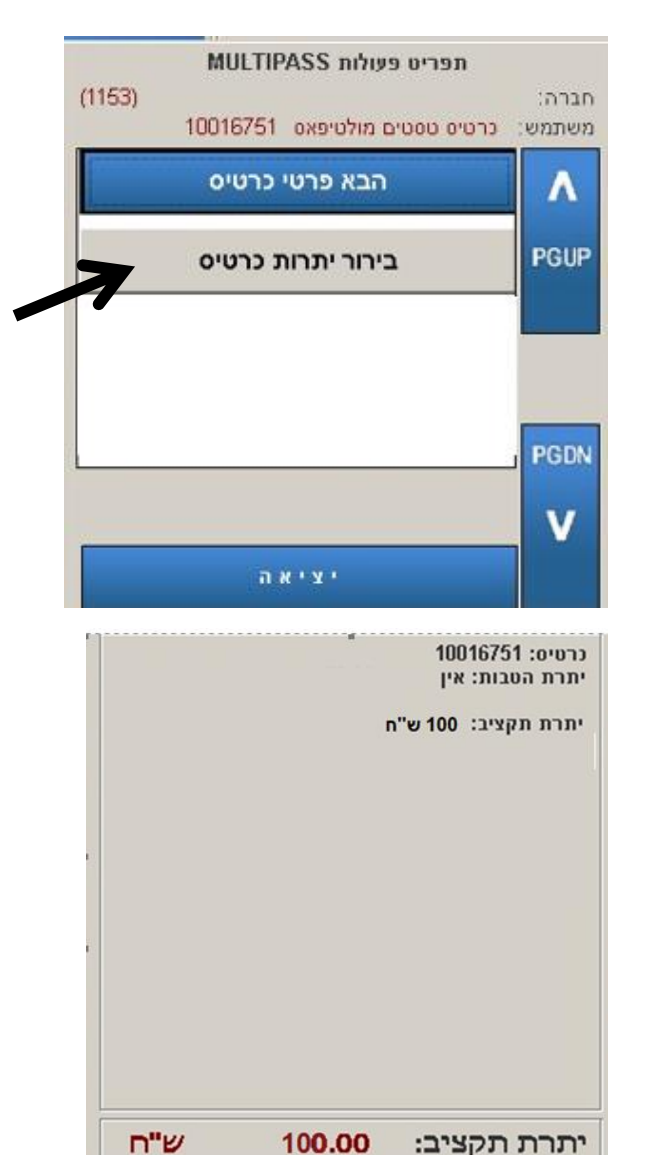

 $0.00$ 

ש"ח

יציאה

.2.4 לסיום תתקבל יתרת התקציב

### **בכל בעיה ניתן לפנות לשירות מולטיפאס בטלפון : 1700-506-026**

יתרת נקודות:

**[SUPPORT@MULTIPASS.CO.IL](mailto:SUPPORT@MULTIPASS.CO.IL) במייל או**

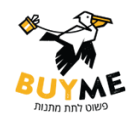

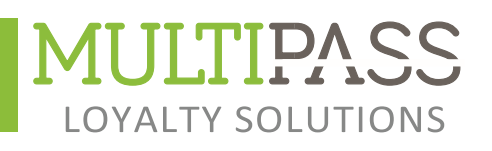

## **מדריך מקוצר לביצוע עסקה**

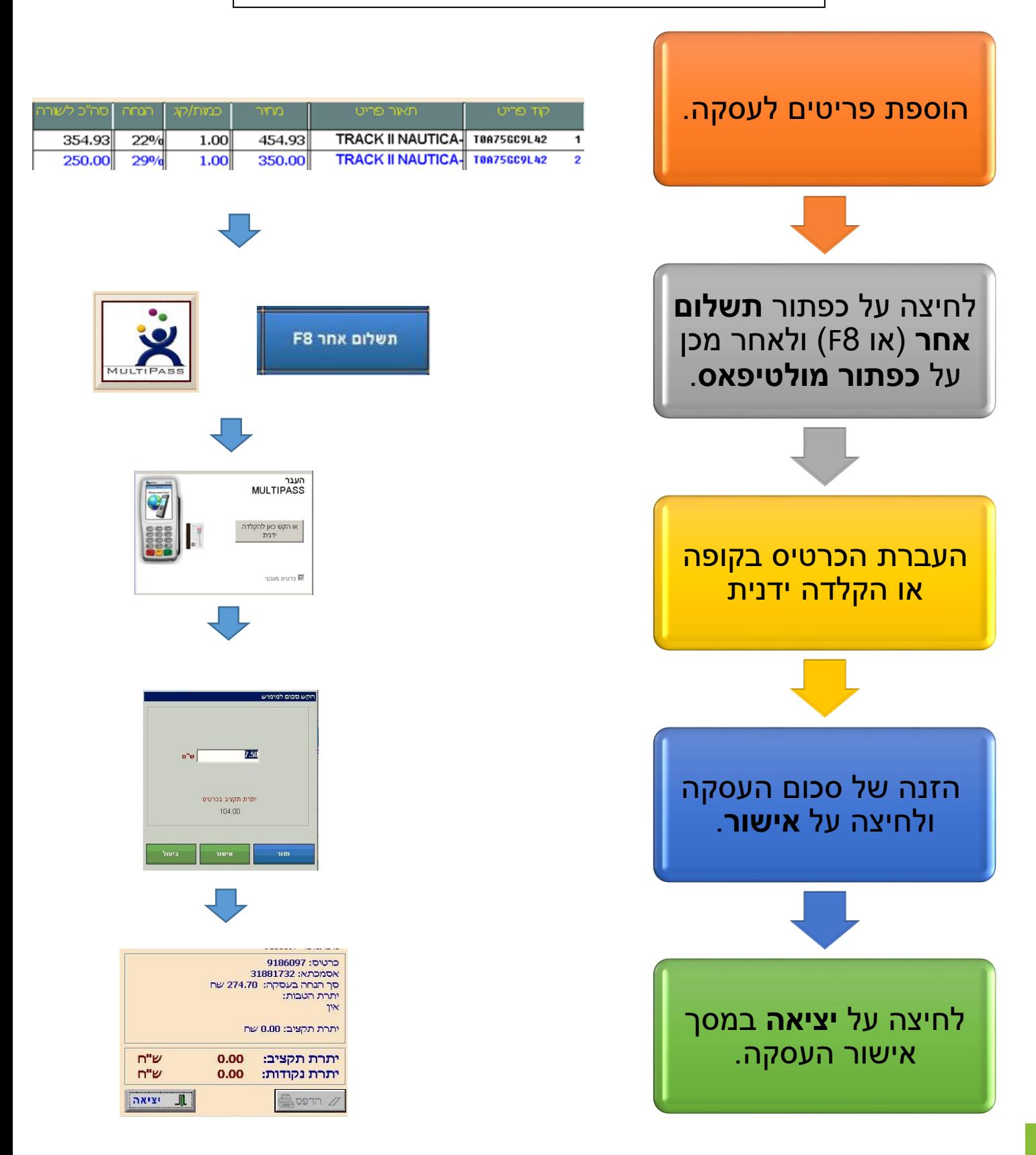

רח׳ האתגר ,5 ת.ד ,2008. טירת כרמל 3912001 טל: 04-8561600 פקס: 04-8581941 il.co.multipass.www